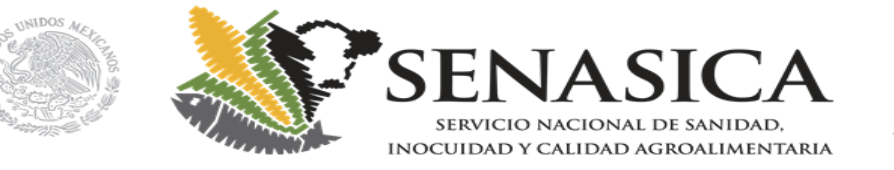

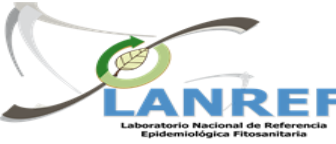

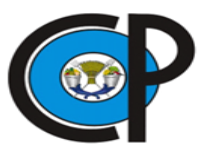

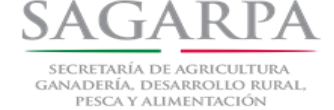

## App-Instrumentos de Vigilancia Café **GUÍA DE INICIO RÁPIDO**

Responsable: Ing. Oscar Eder Flores Colorado

Email: flores.eder.93@gmail.com

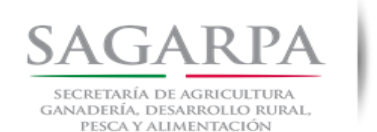

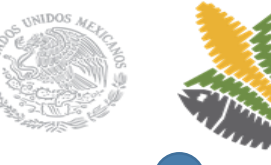

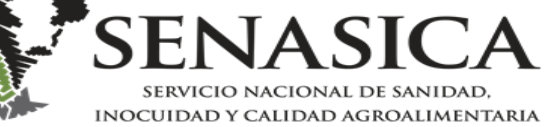

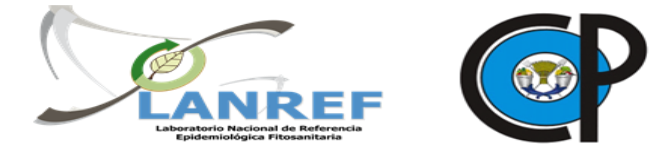

MENÚ PRINCIPAL

App PVEF-Cafeto

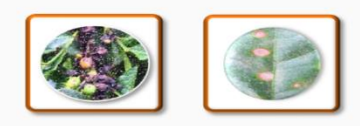

Guía de Sintomas Guía de Sintomas de plagas de plagas **Cuarentenarias** Económicas

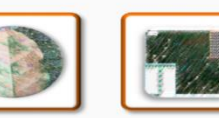

*Muestran información en formato PDF con un visualizador de PDF externo, basta con tocar la imagen para ver la información*

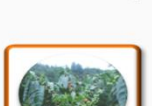

Escalas de Evaluación Roya

Esquemas de Monitoreo-Muestreo

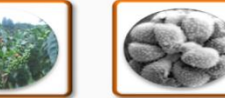

Modelo PVEF- Patogénesis de la Cafeto Roya del Café

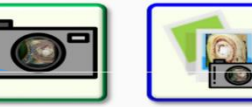

*Toma fotos georeferenciadas*

La interfaz principal se compone de 9 elementos:

- Los primeros seis muestran archivos PDF con información acerca de un tema.
- Los elementos de la toma de fotos de Muestra y la galería de Fotos permiten tomar fotos georeferenciadas y mostrar las fotos que se han tomado .
- El último elemento muestra la guía de inicio rápido.

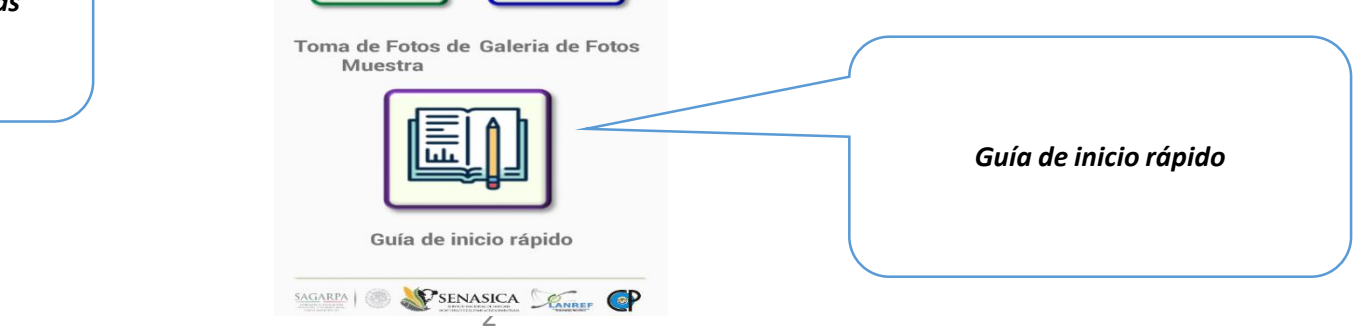

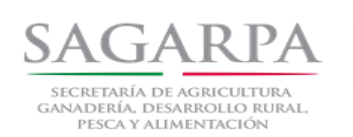

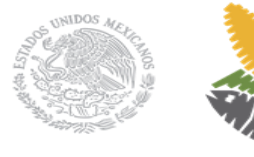

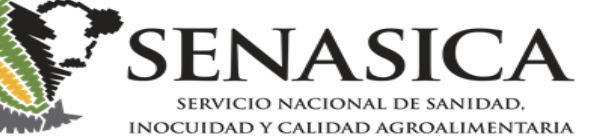

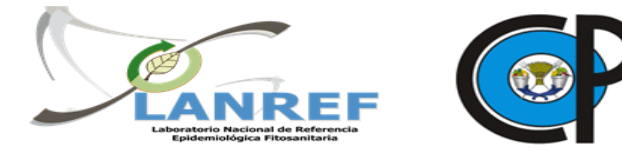

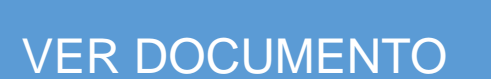

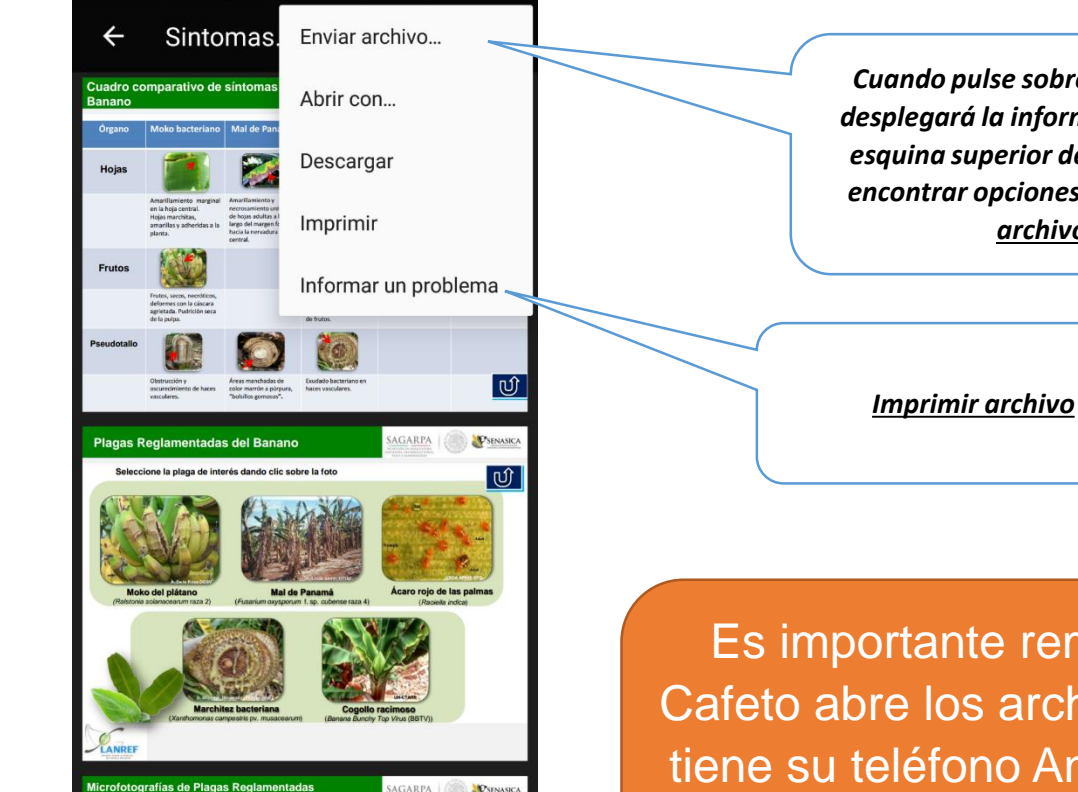

*Cuando pulse sobre un icono se desplegará la información y en la esquina superior derecha podrá encontrar opciones como Enviar archivo*

Es importante remarcar que la app de PVEF-Cafeto abre los archivos con el editor de PDF que tiene su teléfono Android por lo cual las opciones para enviar o imprimir un archivo pueden no ser estar situadas como se ven en esta guía.

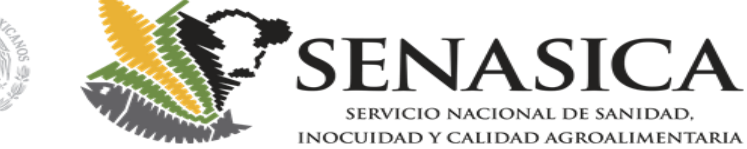

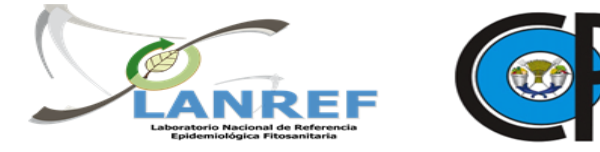

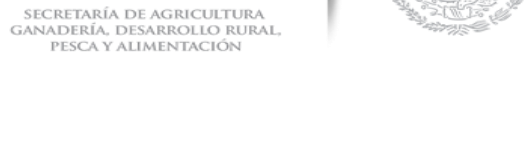

**SAGARPA** 

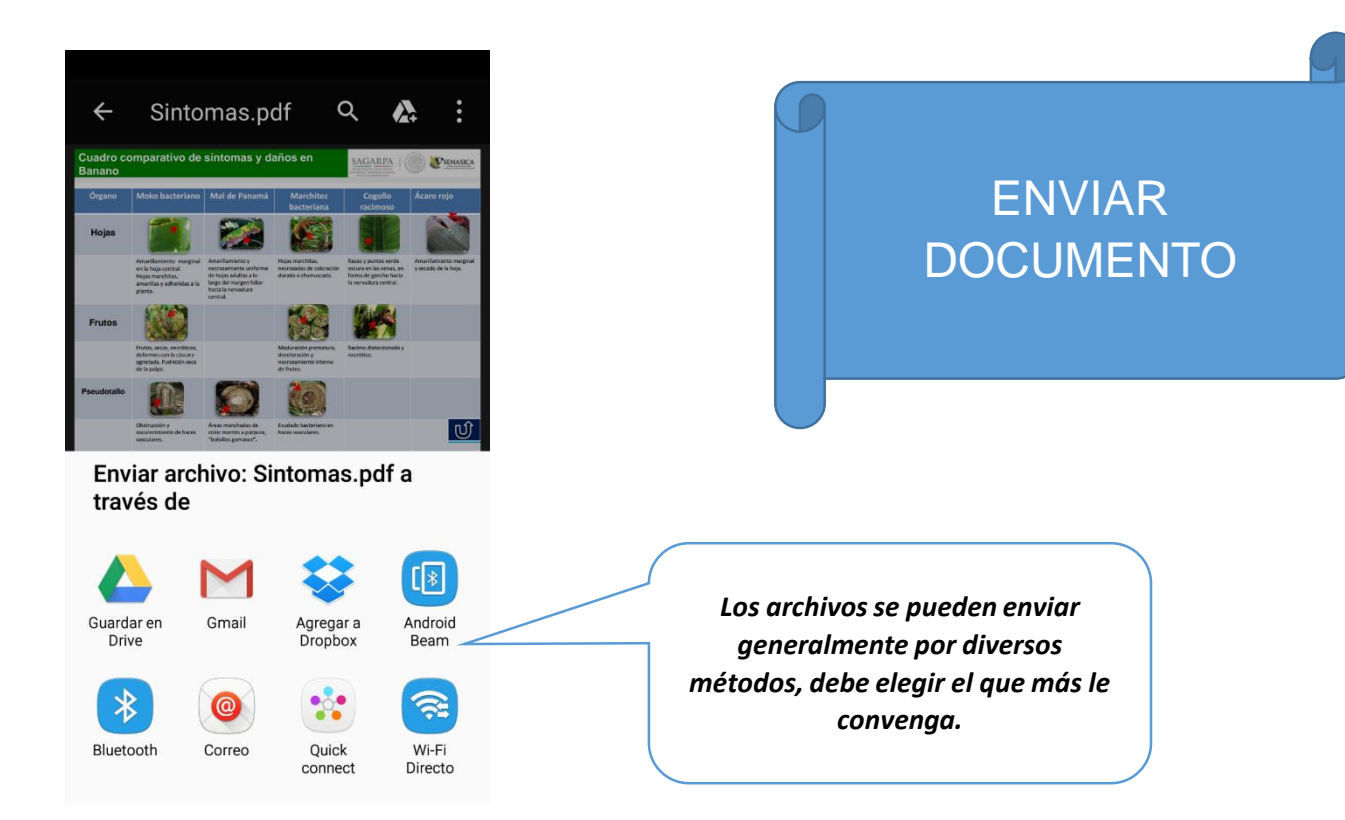

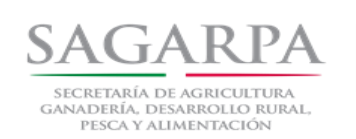

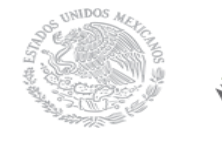

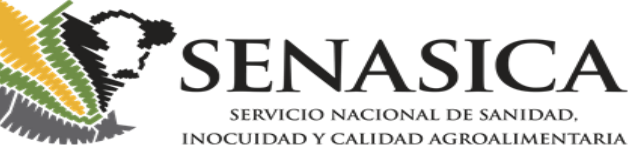

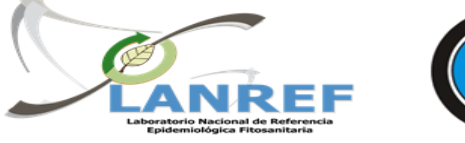

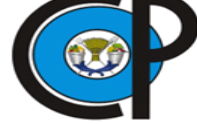

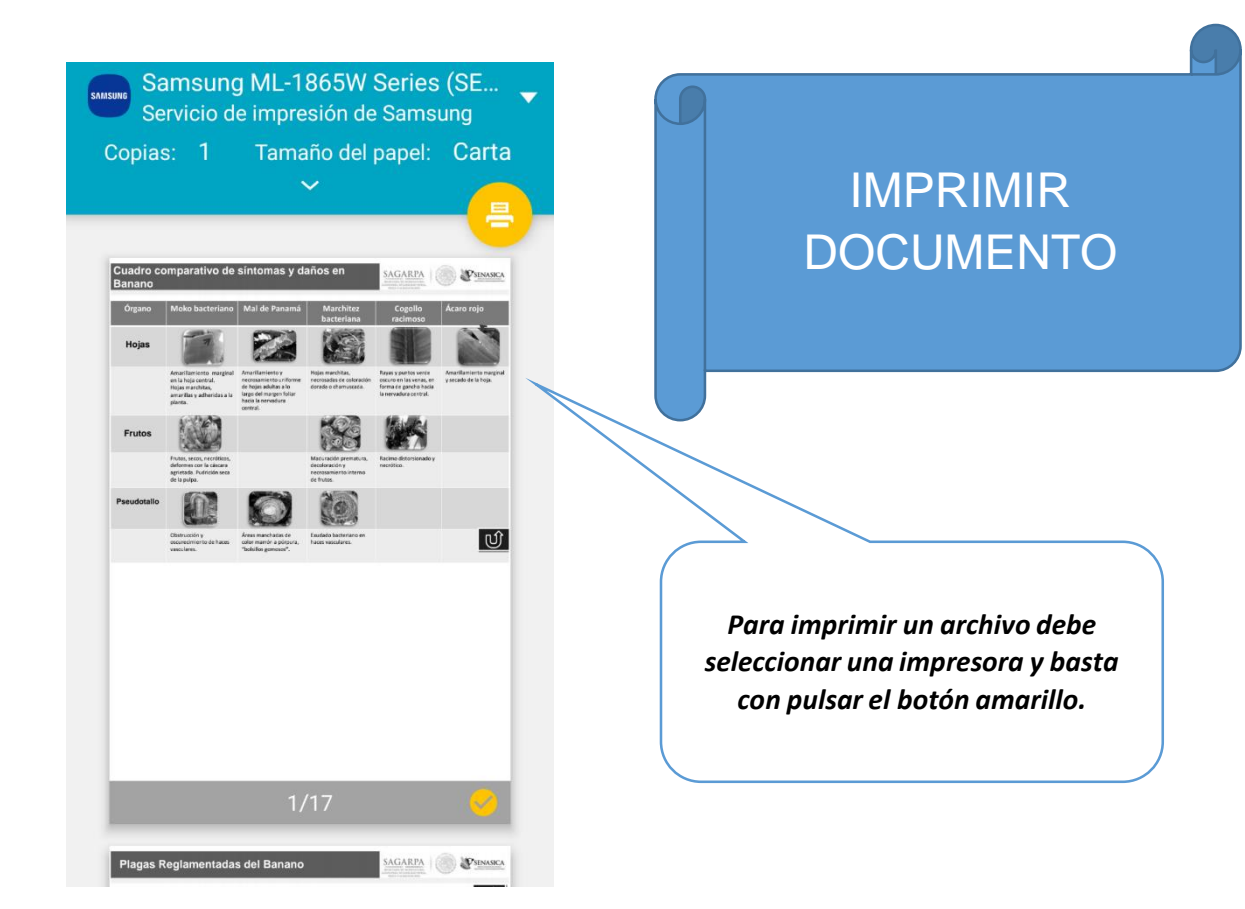

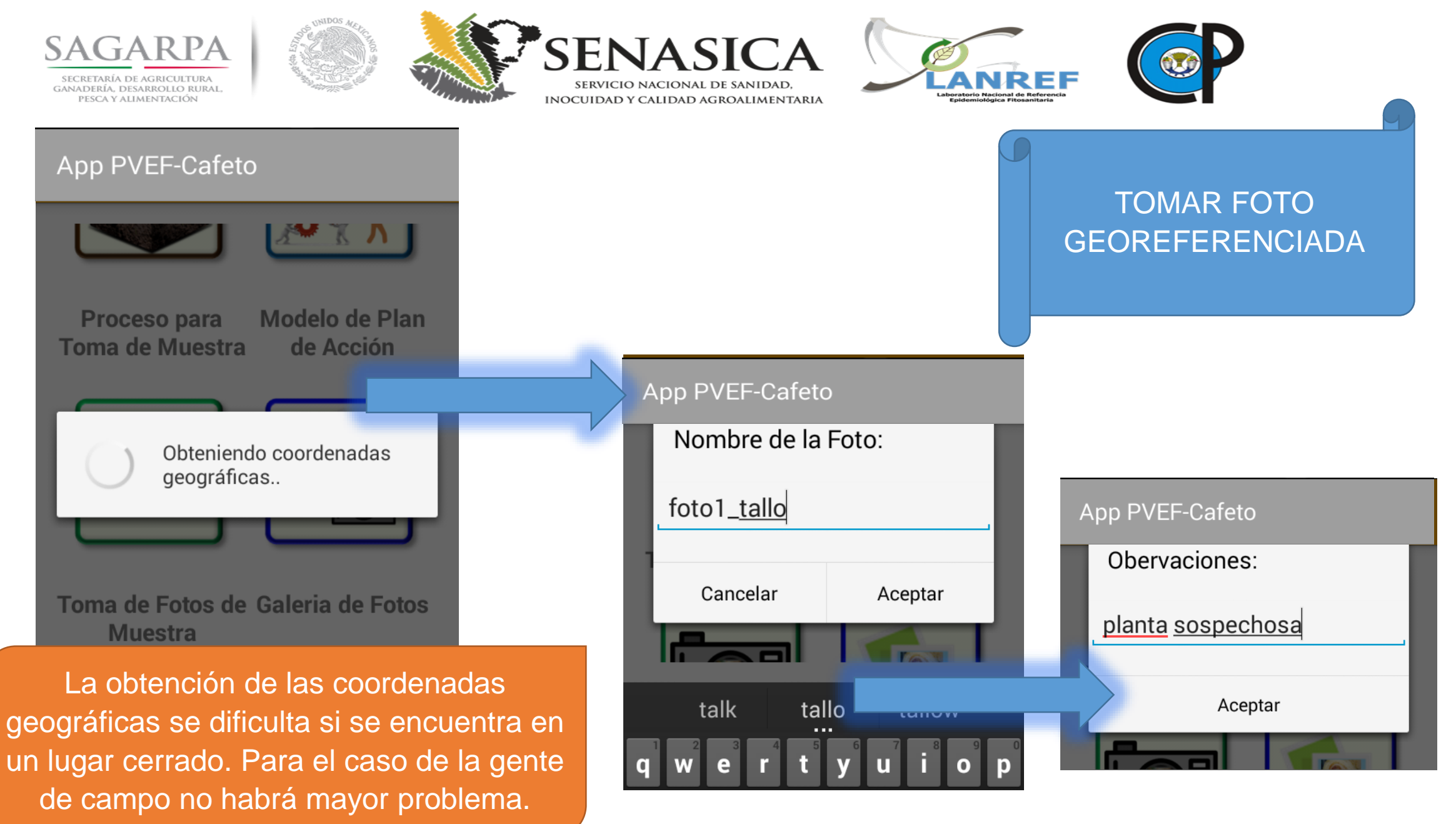

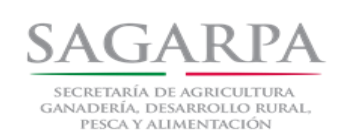

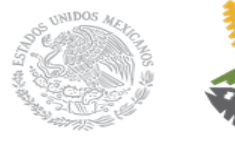

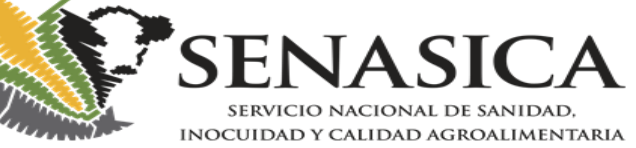

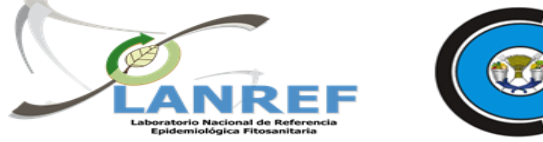

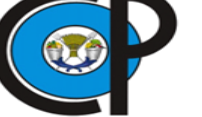

## GALERIA DE FOTOS

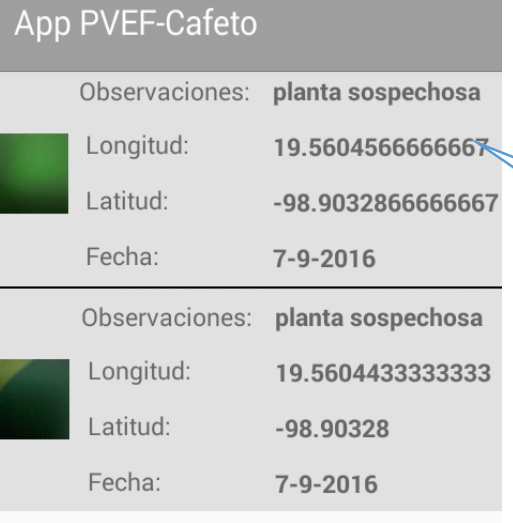

*Para ver una foto, presionar el cualquiera de los recuadros*